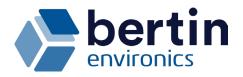

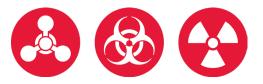

16.11.2023

Page 1 of 5

## SOFTWARE UPDATE NOTIFICATION FOR

# ChemProX Software Version 2.1.0

Dear Environics partner,

As a part of the ChemProX product support we release software updates to ensure the users have the best and most upto-date chemical detector at their disposal. These updates can contain detection mode updates, functionality updates and more.

We have now released **software update version 2.1.0**, that includes the following updates for ChemProX:

- Novichok detection capability
- Re-designed X-System user interface Unified user interface for ChemProX and ChemProX-DS
- Changes in the Radiation Detector Module Support for multiple warning / alarm levels
- CCT demo mode
- MGRS coordinate option
- Phosgene in CWA detection modes (Choking)
- Ukrainian language support
- Improved stability

See below for further details regarding the new features. Please also refer to the ChemProX User & Maintenance Manual for further information about the updated features.

To get the latest software update and to install it in ChemProX follow these simple steps:

- 1. Go to address update.environics.fi with your web browser.
- 2. Enter ChemProX serial number and security code. For the information where to find serial number and security code press ?-button. By pressing the +-button you can enter information for multiple devices
- 3. Press check- button. Update station will tell you if you have updates available for your devices. You will also see release notes that tell you what is new in this update.
- 4. Download the update file to your computer
- 5. Put the update file into USB-stick in root folder
- 6. Connect USB-stick into ChemProX with USB Connector Cable (Standard accessory)
- 7. USB-menu will open automatically. Select "Install Update"
- 8. Select the update file and let the update process run through
- 9. You have now updated your ChemProX!

If you have any questions regarding the update or update process, please don't hesitate to ask.

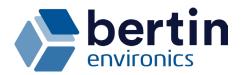

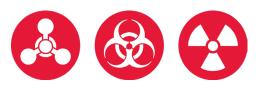

16.11.2023

Page 2 of 5

### Novichok detection capability and an Update Regarding Phosgene

The CWA detection modes have been expanded with the capability to detect Novichok agents. Along with the new software update, ChemProX will have the capability to detect A-230, A-232, and A-234 Novichok agents.

The CWA detection modes have also been updated with the Phosgene detection capability. Previously being only in 'TIC detection' mode, Phosgene can now be detected also with the CWA modes with the alarm indication 'Choking'. The updated detection mode data sheets can be extracted from the ChemProX's memory to the USB drive with the provided USB adapter cable.

#### Re-designed user interface

Along with the release of the system compatible chemical detector, ChemProX-DS, the user interface of ChemProX has been slightly re-designed. The user interface of both ChemProX and ChemProX-DS now follow the design of the X-System. This allows familiar and seamless user experience for both handheld and fixed chemical detectors.

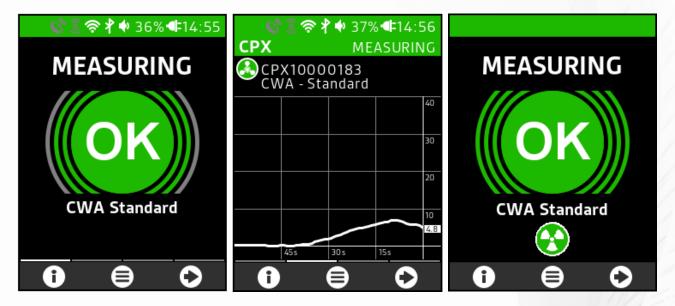

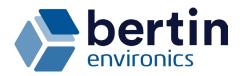

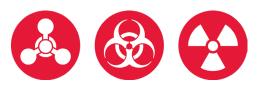

16.11.2023

Page 3 of 5

## Changes in the Radiation Detector Module (RDM)

The optional Radiation detector module, that allows the simultaneous detection of chemical and radiation hazards for ChemProX, has been updated with a capability to set multiple warning and alarm levels for dose and dose rate.

|             | 🖵 🗞 📣 🗣 11:05  |
|-------------|----------------|
| DOSE RATE   |                |
| ALARM-1     | 0000.40µSv/h   |
| ADD LIMIT   |                |
| DOSE        |                |
| WARN-1      | 0010.00mSv     |
| WARN-2      | 0040.00mSv     |
| ALARM-1     | 01 00. 00 mSv  |
| ALARM-2     | 01 5 0. 00 mSv |
| ADD LIMIT : |                |

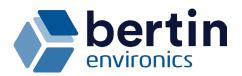

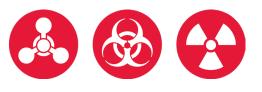

16.11.2023

Page 4 of 5

### CCT Demo Mode

The functionalities of the CCT have been expanded with a demo mode. The demo mode, intended to be used in exhibitions or training classes, allows an easy and simple demonstration of the CCT by using a pre-loaded map from the detector's memory. When the demo mode is used, the detectors that are communicating via the Radio data are automatically placed on a fixed location in the demo mode map. The demo mode requires no active internet connection to display the map picture. The demo mode is indicated with a blinking "DEMO" text in the upper left corner. All CCT functionalities such as simulated alarms, alarm areas or changing the detection mode work normally in the demo mode. Please note that the demo mode is not designed to be used in real chemical missions.

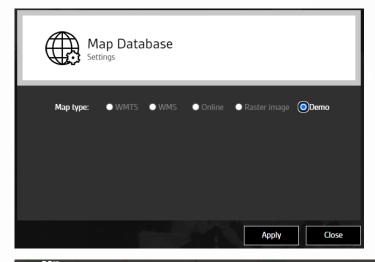

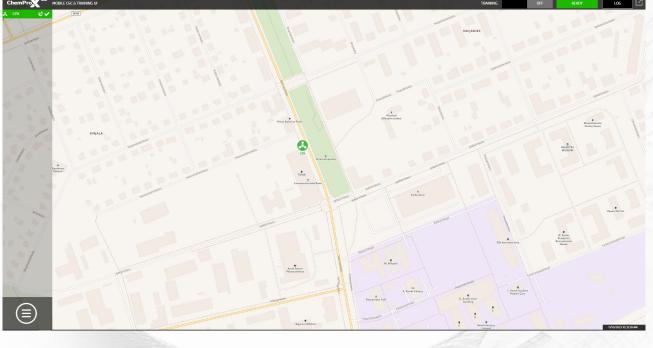

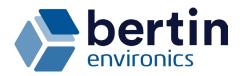

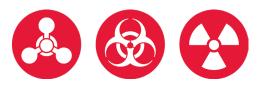

### MGRS Coordinates

The location settings of ChemProX now have the capability toggle between Lat/Ion (GCS) and Military Grid Reference System (MGRS) coordinates. MGRS coordinates are commonly used by army customers.

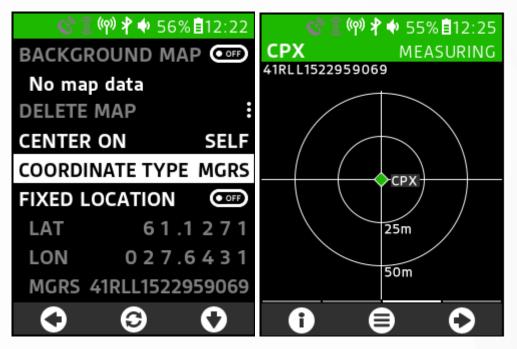

#### Ukrainian Language Support

The user interface of ChemProX has now been fully translated to support the Ukrainian language. If there is a requirement to have the user interface translated to your local language, please do not hesitate to contact Bertin Environics.

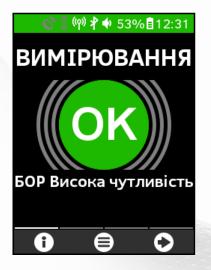